1. Click on the link below, this will open your web browser

<http://aucache.autodesk.com/social/visualization.html>

2. Use "Extended Display" to project the website on screen if you plan to work on your computer. Use "Duplicate" to display same image on screen and computer.

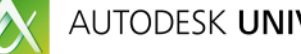

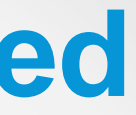

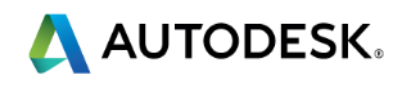

## **Walk-in Slide: AU 2014 Social Media Feed**

Join us on Twitter: #AU2014

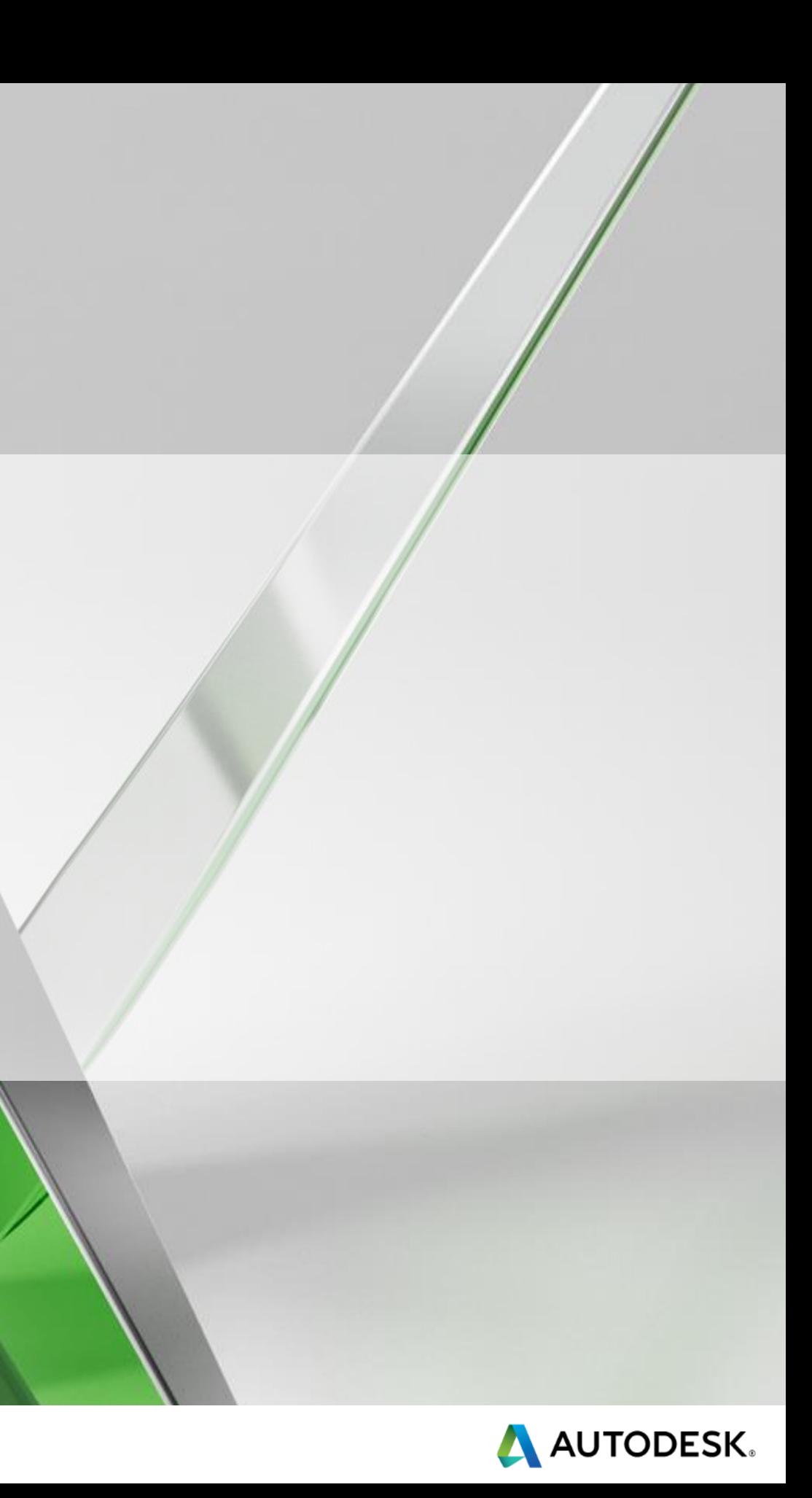

## **AutoCAD Core Engine Via Http**

## Albert Szilvasy

Software Architect

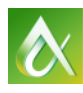

AUTODESK UNIVERSITY 2014

- Introducing AutoCAD I/O Beta
- Overview of APIs
- Demo
- Behind the scenes
- Call to Action

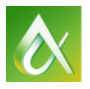

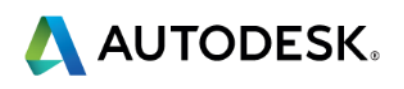

## **Agenda**

- **Live on [https://developer.autodesk.com](https://developer.autodesk.com/) since** 10/24/2014
- Open to everyone and free
	- **Exercise Several partners already actively use it**
	- Sign-up via [https://developer.autodesk.com](https://developer.autodesk.com/) and we will contact you

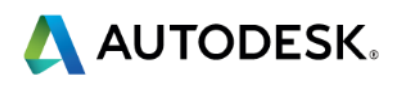

## **Introducing AutoCAD I/O Beta**

## Download dwg data Upload results

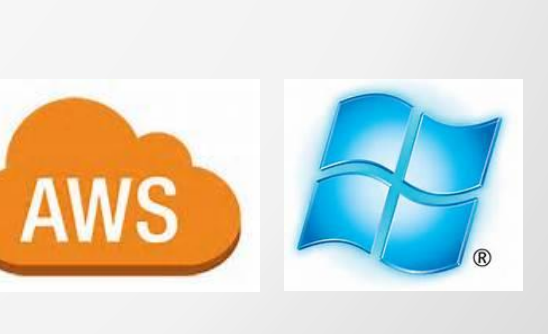

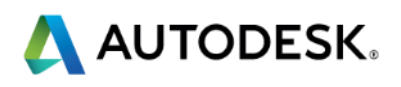

Submit a work item Track progress

**Provide server-side DWG processing** • Run AutoCAD scripts in the 'cloud'

> Storage servicesAUTODESK® 360 box

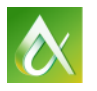

## **Goal of the service**

Your

Website/

**Service** 

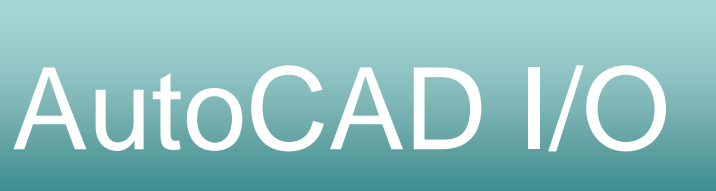

## **Non goals**

- ACES is **not** a service for end users.
	- **If is for developers like you.**
- ACES is **not** for interactive viewing/editing of DWGs.
	- AutoCAD 360 Web and Mobile offers that.
- ACES is **not** a server.
	- **You cannot install it on your machines.**

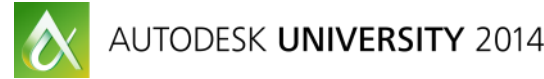

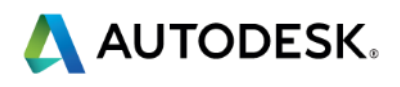

- **[OData](http://www.odata.org/) conventions for URL and payloads**
- **3 Key abstractions:** 
	- WorkItem
	- **Activity**
	- AppPackage
- Client side code can be written in any language that can make HTTP requests • .NET library is available

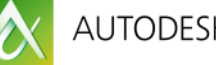

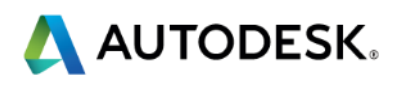

## **Overview of the APIs**

## **Function analogy**

## Think of an Activity as a function and WorkItem as a call to that function.

```
void activity(string i1, string i2, out string o1, out string o2)
\mathcal{L}//intructions
    var temp = i1 + i2;
    o1 = temp.Tolpper();o2 = temp.Tolower();
                                                                       void work()
}
                                                                           //work item 1
```
 $\infty$ 

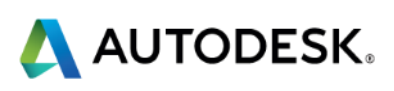

```
string u1, 11;
activity("some", "input", out u1, out 11);
//work item 2
string u2, 12;
activity("more", "input", out u2, out 12);
```
- Associated 'Activity'
- Input arguments (URLs)
- Output arguments (URLs)
- You may track the work item:
	- by polling 'Status'
	- by providing callback URL

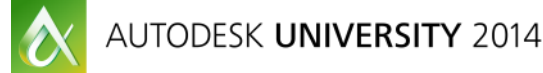

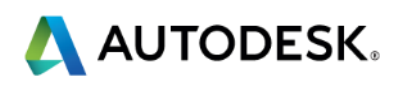

## **WorkItem**

**• You create a work item by setting:** 

# **Demo**

## **https://github.com/Developer-Autodesk/workflow-simplest-autocad.io**

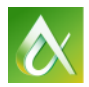

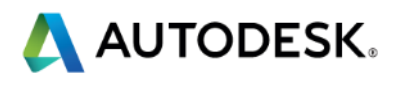

## **Activity**

- **Declaration of input and output parameters** 
	- **Satisfied by URL arguments**
- We plan provide a library of activities
	- Creating an activity requires AutoCAD expertise
- **Activities can be shared or be private** 
	- **You can create activities for others**

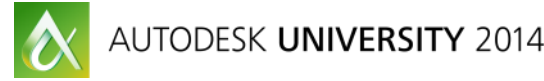

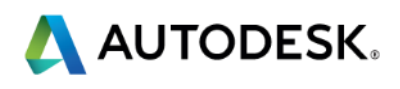

## **AppPackage**

- Allows you to upload your .NET/C++ code
- CRX applications
- DBX applications (Object Enablers)
- App must be packaged in the autoloader format
- Your app must run on top of AcCoreConsole.exe (AutoCAD 2015)
	- You can test locally

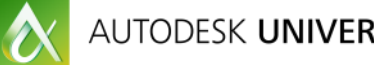

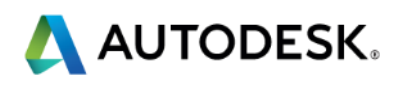

# **Demo**

**https://github.com/Developer-Autodesk/workflow-custom-activity-with-apppackage-autocad.io**

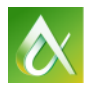

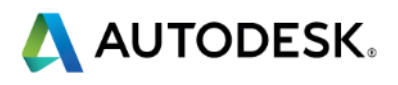

DWG files can reference other files (dwg, image etc.)

- Client must supply all references
	- **Etransmit package**
	- Inline 'File' objects in the input argument (JSON that describes the URLs and their local name)
	- **A360 reference service** 
		- when input is in an A360 URL

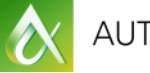

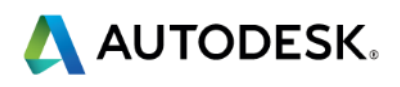

## **External reference handling**

# **Demo**

**https://github.com/Developer-Autodesk/workflow-input-variations-autocad.io**

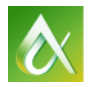

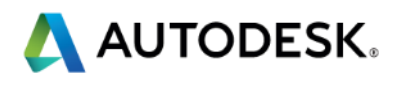

## **Behind the scenes**

1. Worker receives WorkItem via a queue 2. Downloads input arguments **HTTP GET** 3. Run AcCoreConsole.exe in sandbox 4. Uploads result to output arguments **HTTP POST/PUT** 

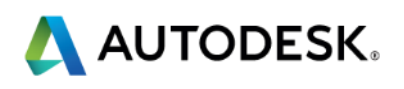

## **Processing Pipeline**

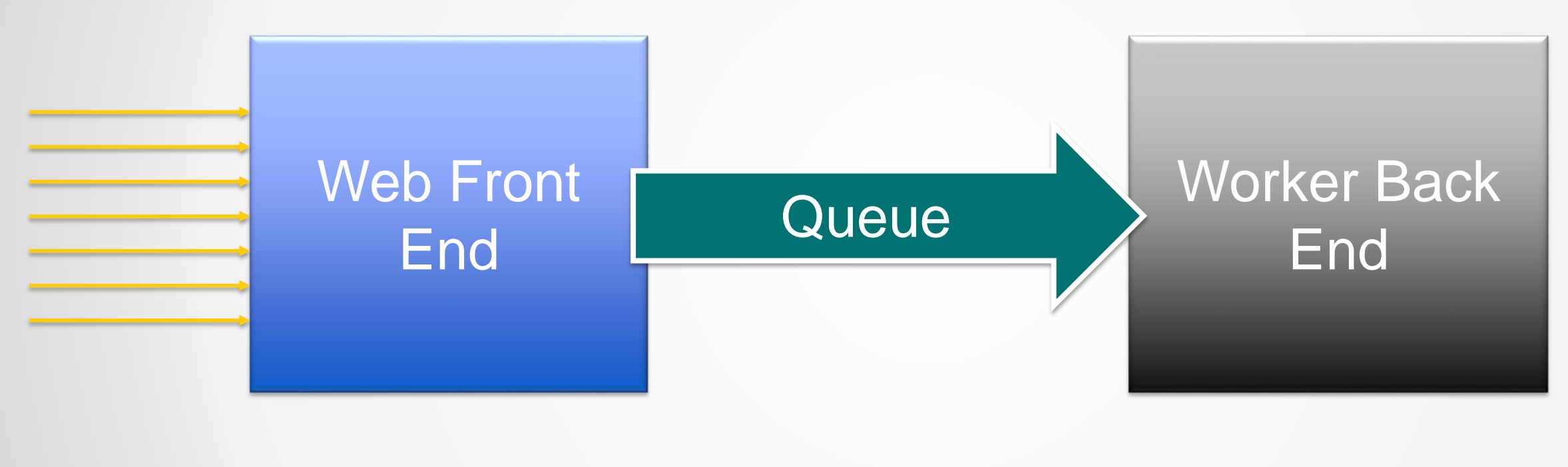

## Scaled based on CPU Scaled based on queue length load

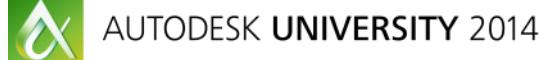

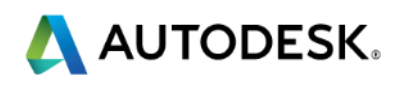

## **Sandboxing**

- **Takes advantage of Windows Integrity Levels**
- Write access to
	- **%USER PROFILE%\AppData\LocalLow**
	- HKEY\_CURRENT\_USER\Software\AppDataLow
- All network i/o is blocked from AcCoreConsole.exe

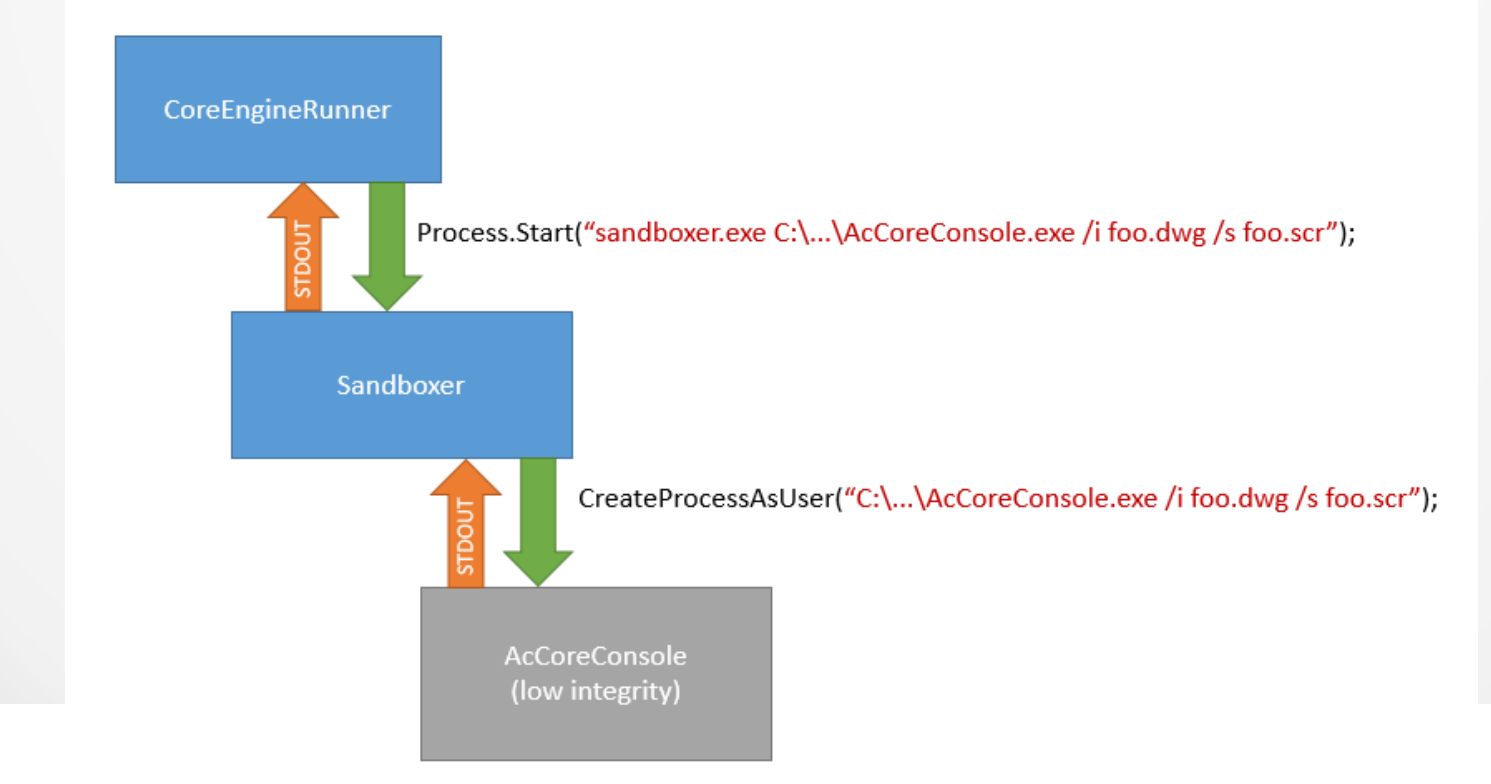

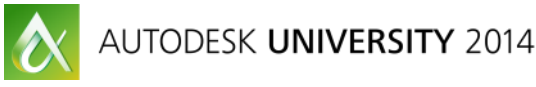

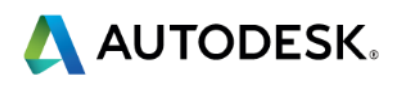

- Visit [https://developer.autodesk.com](https://developer.autodesk.com/)
- Submit your access request
- Ask questions and provide suggestions on the forum:
- <http://forums.autodesk.com/t5/autocad-i-o/bd-p/105>
- Browser the samples at
- <https://github.com/Developer-Autodesk/AUTOCAD.IO>

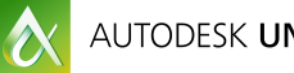

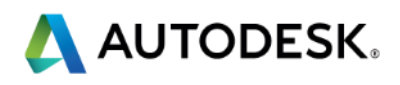

## **Call to Action**

# **Questions?**

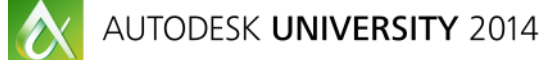

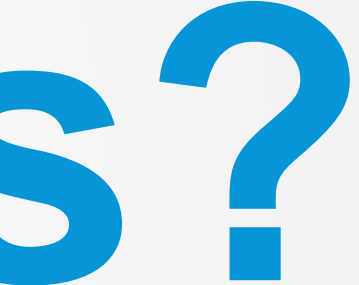

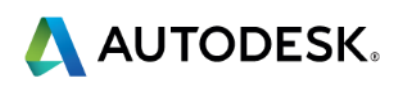

## **Session Feedback**

- **Via the Survey Stations, email or mobile device**
- AU 2015 passes given out each day!
- **Best to do it right after the session**
- Instructors see results in real-time  $s^{\text{unrel}}$

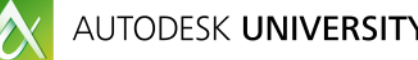

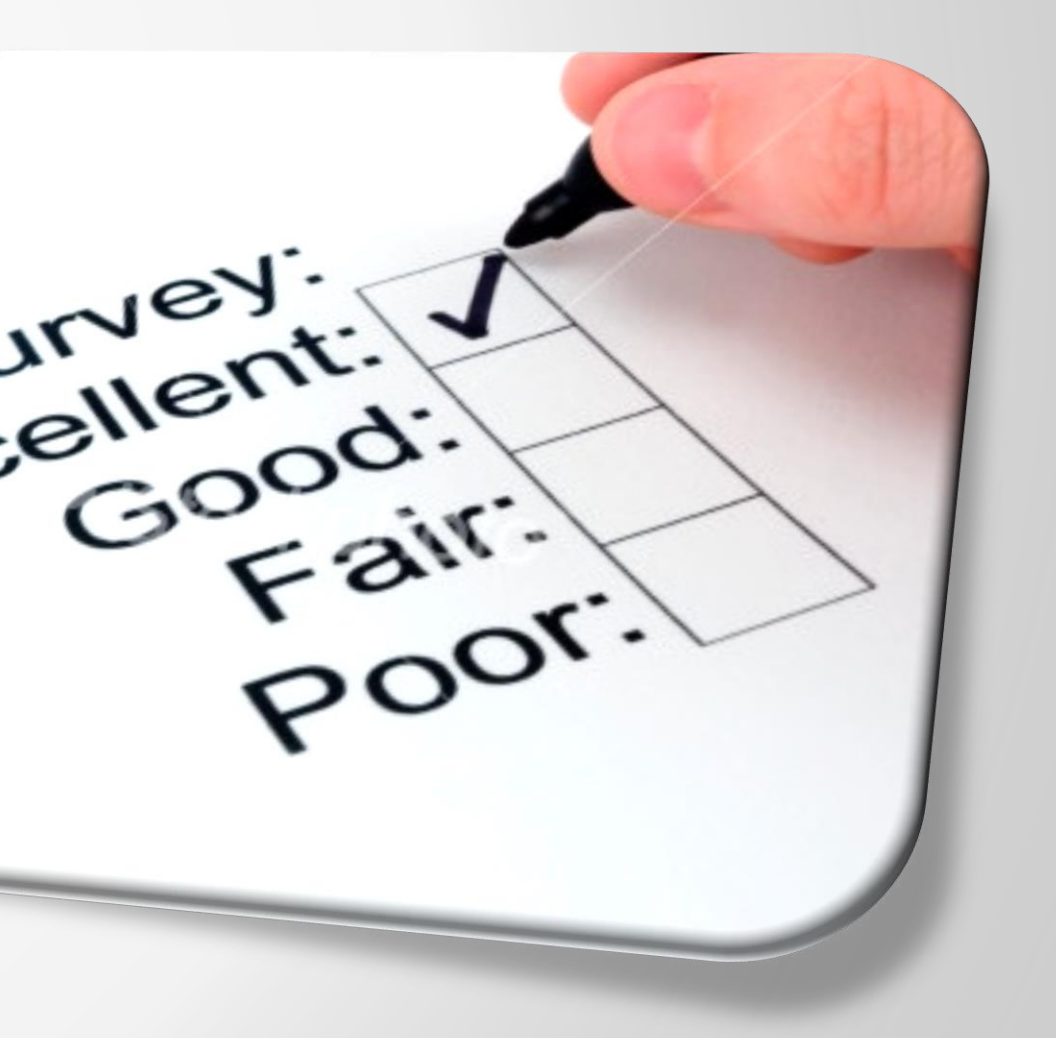

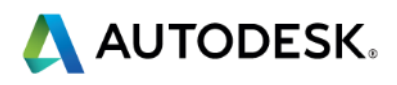

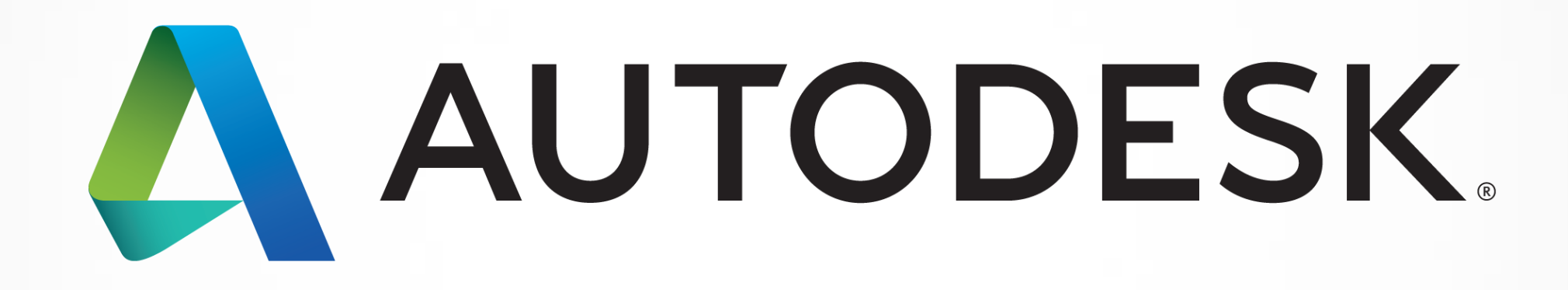

Autodesk is a registered trademark of Autodesk, Inc., and/or its subsidiaries and/or affiliates in the USA and/or affiliates in the USA and/or other countries. All other brand names, product names, or trademarks belong to in this document. © 2013 Autodesk, Inc. All rights reserved.

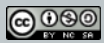

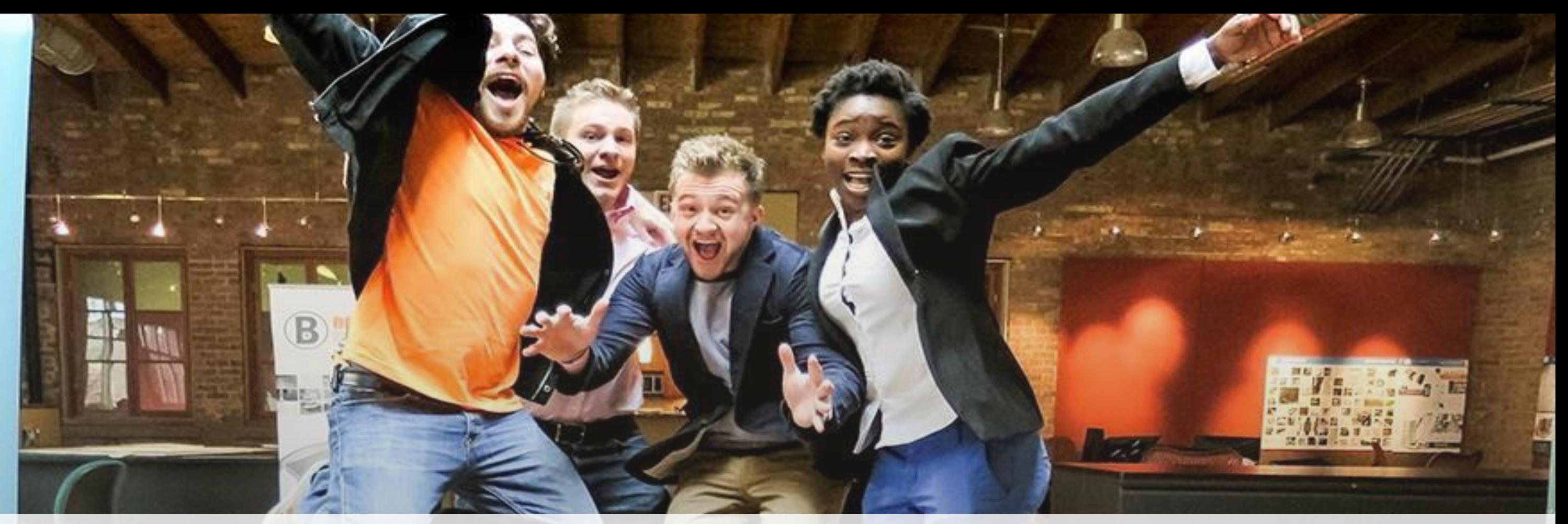

# *Students, educators,* **and** *schools* **now have FREE access to Autodesk design software & apps.**

**Download at www.autodesk.com/education**

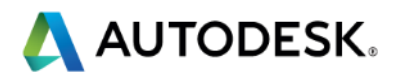

## **Earn your professional Autodesk Certification at AU**

## **Visit the AU Certification Lab**

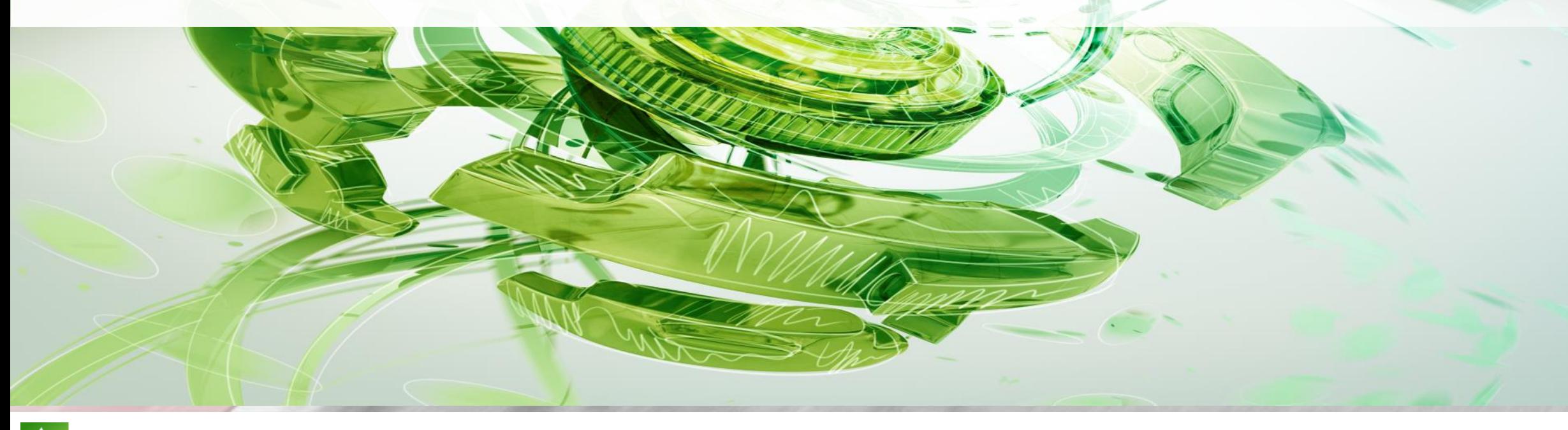

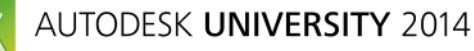

 $\bullet$ 

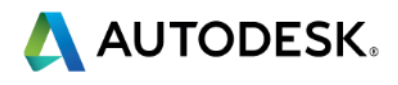